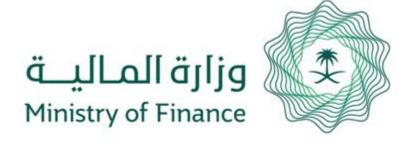

## Service Guide

MOF Staff Documents Check

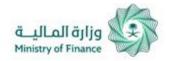

## Service Guide MOF Staff Documents Check

 $\binom{1}{1}$ 

The user checks documents of MOF staff by typing document number and verification code displayed, then clicking (Search) button.

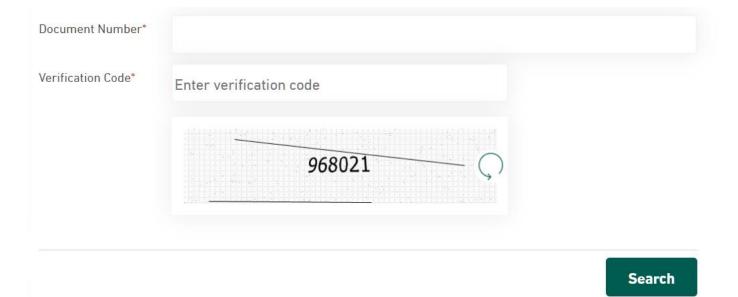

2

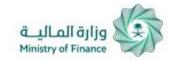

Search

## Service Guide MOF Staff Documents Check

Document Number\* Verification Code\* Enter verification code 193870 The following data is displayed on the screen. **Employee Name: Document Type:** 

**Document Date:**